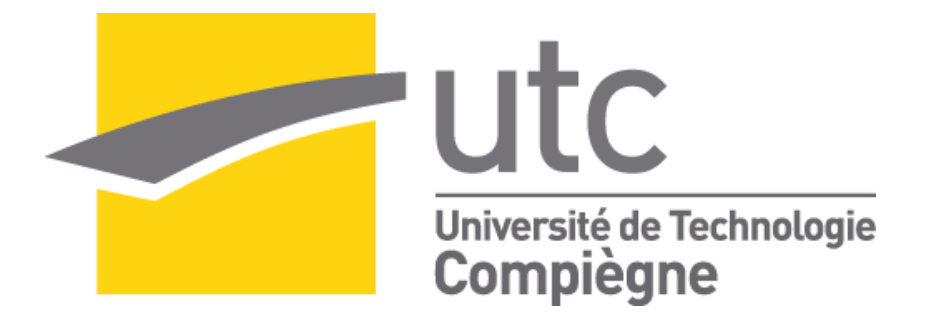

Une approche qualité sur le processus de validation des documents et le déploiement des KPI

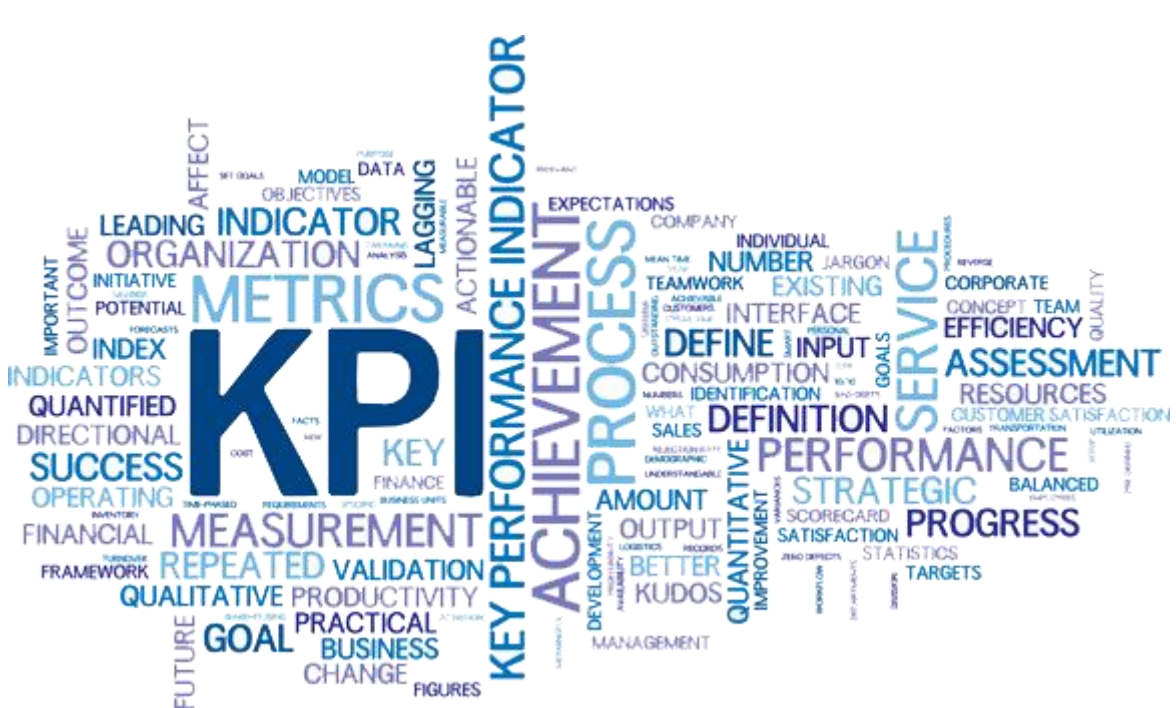

Mémoire d'Intelligence Méthodologique

SAYAR Ege Tuteur du projet : Jacques Vernier Master 2 Qualité et la Performance Responsable UTC : Arnaud Dérathé

# SOMMAIRE

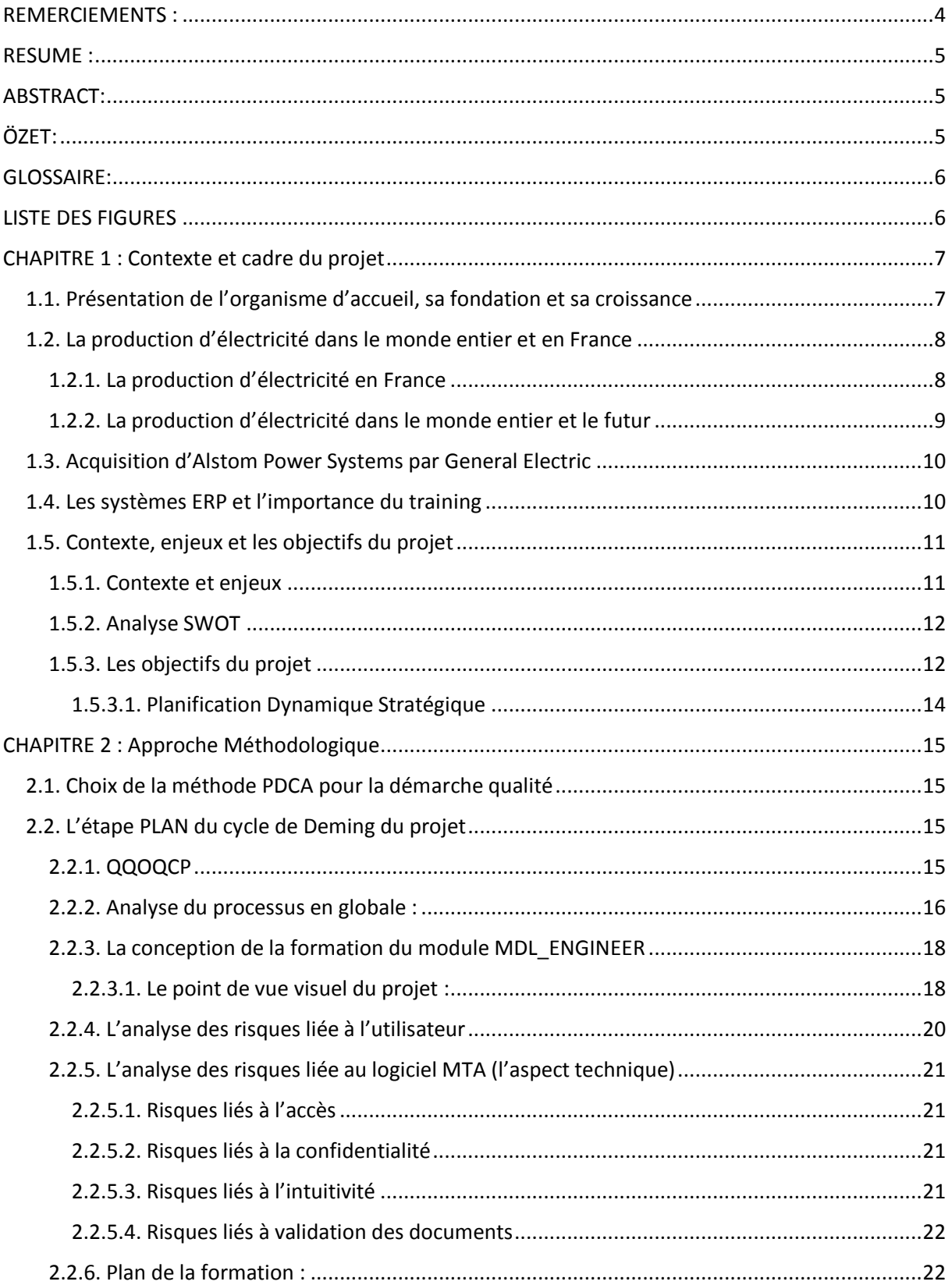

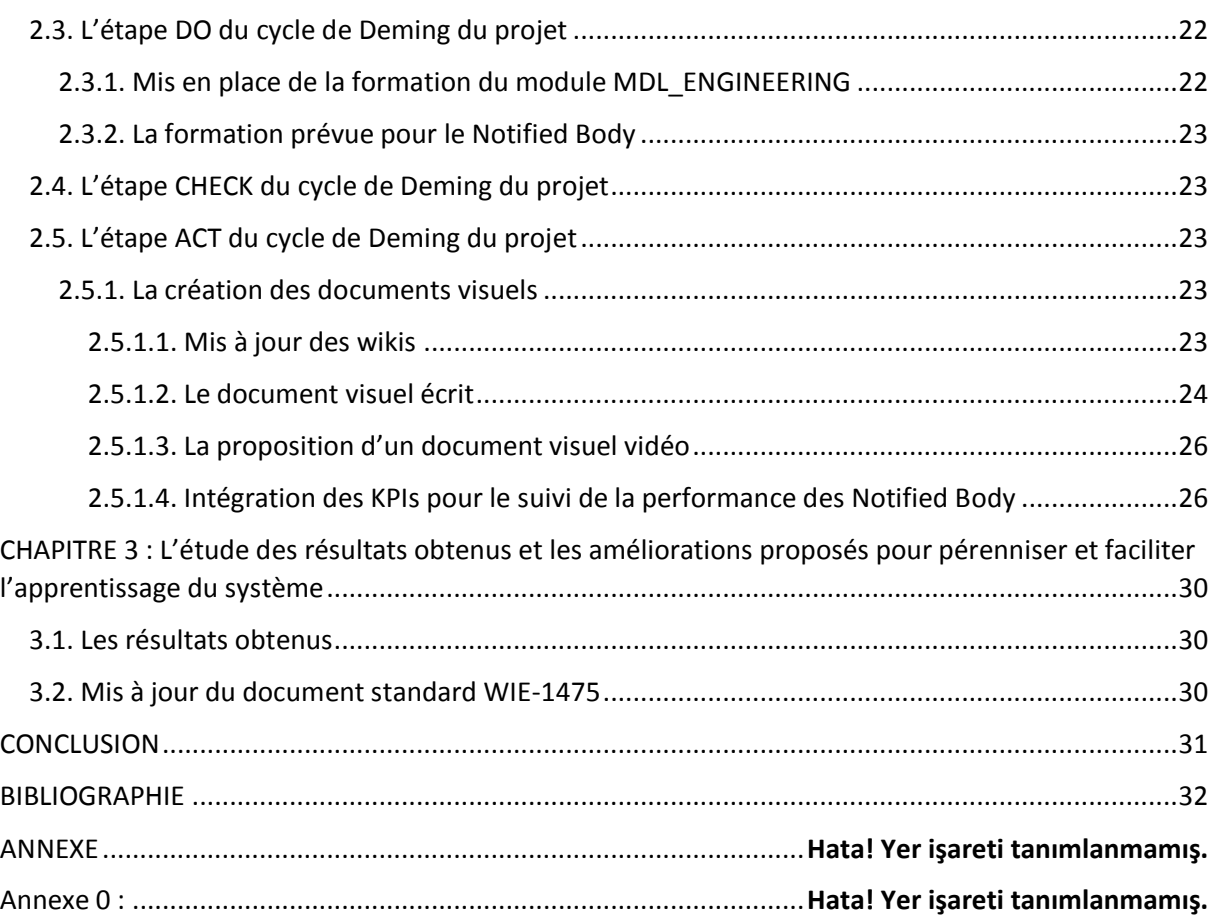

# <span id="page-3-0"></span>REMERCIEMENTS :

J'aimerais tout d'abord remercier ma respectable superviseure Arnaud Dérathé, pour m'avoir guidé pendant l'évaluation de ce projet et sa patience.

Je remercie aussi à mon tuteur Monsieur Jacques Vernier pour me donner l'opportunité de travailler sur ce sujet pour mon mémoire.

Mes deuxièmes mots de remerciements vont à ma famille pour m'avoir soutenu au cours de ma vie académique et tout ma vie.

Ce projet m'inspire de créer des projets innovants dans ma vie professionnelle au futur. Vu que le domaine de pilotage qualité m'a toujours attiré, j'espère que ce travail m'aidera dans mes futures démarches et mes projets au cours de ma vie.

Ege SAYAR Juin,2017

# <span id="page-4-0"></span>RESUME :

Le processus de validation des documents est essentiel dans les grands projets comme les centrales électriques ; principalement parce qu'il y a tellement de parties différentes dans une centrale électrique comme les tuyaux, les chaudières, les turbines qui doivent être certifiées par des organismes notifiés (ou une organisation de tierce partie si le projet est à l'extérieur de l'UE) pour se conformer aux lois et réglementations du pays dans lequel le projet est mené. Par conséquent, il est très important de pouvoir maîtriser ce processus de documentation à l'aide des systèmes ERP. Plus précisément, les principaux objectifs de ce projet sont de fournir les sessions de formation nécessaires aux deux parties (GE et l'organisme tierce partie) et de déployer les KPI efficaces qui surveilleront les performances des organismes notifiés/tierces parties, tout en assurant la pérennité et la cohérence du processus.

Mot-clés : Organisme Notifié, KPI, Indicateurs de Performance Clés, ERP, Document visuel, analyse de risque, formation logicielle

# <span id="page-4-1"></span>ABSTRACT:

Document validation process is essential in large projects such as electrical power plants; mainly because there are so many different parts in a power plant such as pipelines, boilers, turbines that are needed to be certified by Notified Bodies or a Third-Party organization if the project is outside the EU, to be compliant with the laws and regulations of the country in which the project is conducted. Therefore, it is very important to be able to master this documentation process with the help of the ERP systems. Specifically, this project's main goals are to provide the necessary training sessions to both parties (GE and the Third Party) and to deploy the efficient KPI which will monitor the performances of the Third Party, all to ensure the perennity and consistency of the process as a whole.

Key-Words: Notified Body, KPI, Key Performance Indicators, ERP, Document visual, analyse de risqué, software training

# <span id="page-4-2"></span>ÖZET:

Elektrik santrali gibi büyük projelerde doküman doğrulama süreci oldukça önemlidir. Başta boru hatları, kazanlar, türbinler olmak üzere bir santralde, Onaylanmış Kuruluşlar veya, AB dışındaki projelerde, bir Üçüncü Parti şirket tarafından sertifikalandırılması gereken, ülkenin kanun ve yönetmeliklerine uymak için pek çok farklı parça bulunduğu için bu sürecin takibi ve analizini ERP sistemleriyle gerçekleştirmek oldukça önem taşır. Özellikle, bu projenin başlıca hedefleri, her iki tarafa (GE ve Üçüncü Taraf) gerekli sistem ve süreç eğitimini sağlamak ve sürecin sürekliliğini ve tutarlılığını sağlamak için Üçüncü Parti kuruluşların performanslarını izleyecek verimli KPI'lari oluşturmaktır.

Anahtar kelimeler: Performans Endikatorleri, ERP sistemleri, görsel dokümanlar, risk analizi, ERP modul eğitimi

5

# <span id="page-5-0"></span>GLOSSAIRE:

-NoBo : Notified Body -TP : Tierce Partie -GE : General Electric -UE : Union Européenne

-Transmittal : Un envoi électronique d'un ou plusieurs documents par le logiciel MTA.

# <span id="page-5-1"></span>LISTE DES FIGURES

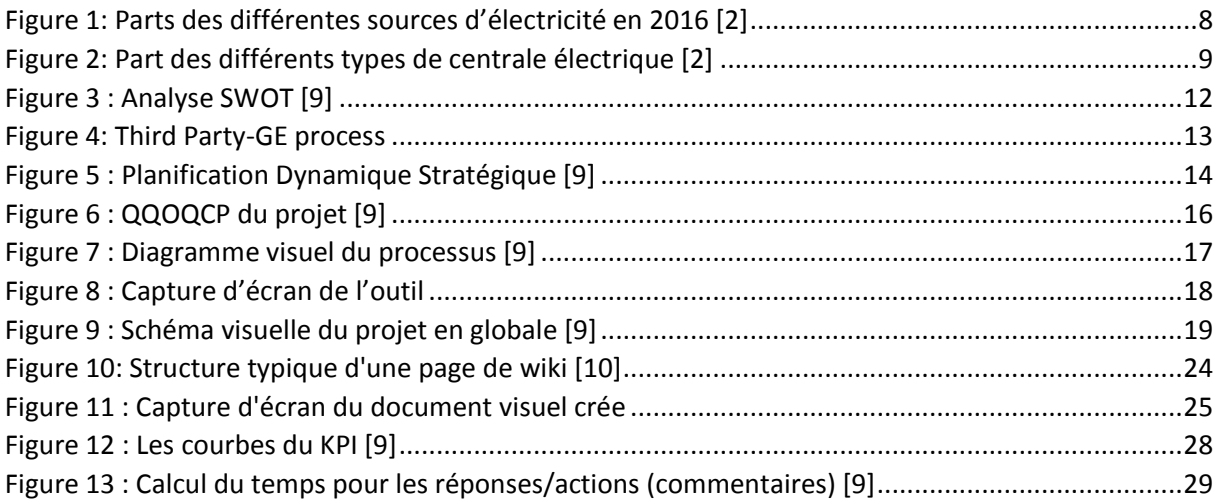

# <span id="page-6-0"></span>CHAPITRE 1 : Contexte et cadre du projet

## <span id="page-6-1"></span>1.1. Présentation de l'organisme d'accueil, sa fondation et sa croissance

General Electric est un conglomérat américain fondé en 1892 par la fusion d'une partie de Thomson-Houston Electric Company et d'Edison General Electric Company. La firme possède 36 filiales dans plus de 142 pays et est une valeur symbole du New York Stock Exchange. Depuis 2005, elle était jusqu'à la crise la 2e capitalisation à Wall Street, derrière ExxonMobil mais elle reste cependant en 2014, la septième entreprise mondiale selon le Forbes Global 2000 de 2014. Son siège était à Fairfield (Connecticut), aux États-Unis et se trouve depuis juin 2016 à Boston (MA). En 2008, GE se répartit en 5 branches : GE Energy Infrastructure, GE Technology Infrastructure, GE Capital, GE Consumer & Industrial et NBC Universal. Dans le domaine de l'énergie, elle fournit des gros équipements pour la production, le transport et la distribution d'électricité, notamment les réseaux intelligents, des centrales thermiques à base de turbines à vapeur et / ou de turbines à gaz avec les alternateurs associés, des éoliennes, des logiciels de gestion de réseaux (Smallworld). Elle est également un acteur majeur dans la désalinisation et le traitement des eaux usées. Dans le domaine du transport, GE est un fournisseur important de réacteurs d'avions et de locomotives. GE fournit aussi des équipements médicaux aux hôpitaux. GE produit du matériel d'éclairage, des silicones et des abrasifs, ainsi que des appareils électroménagers. GE est aussi cofondateur de la chaîne de télévision NBC. La branche GE Capital fournit des services financiers aux particuliers, mais aussi aux entreprises : immobilier, leasing entre autres. [1]

## <span id="page-7-0"></span>1.2. La production d'électricité dans le monde entier et en France

#### <span id="page-7-1"></span>1.2.1. La production d'électricité en France

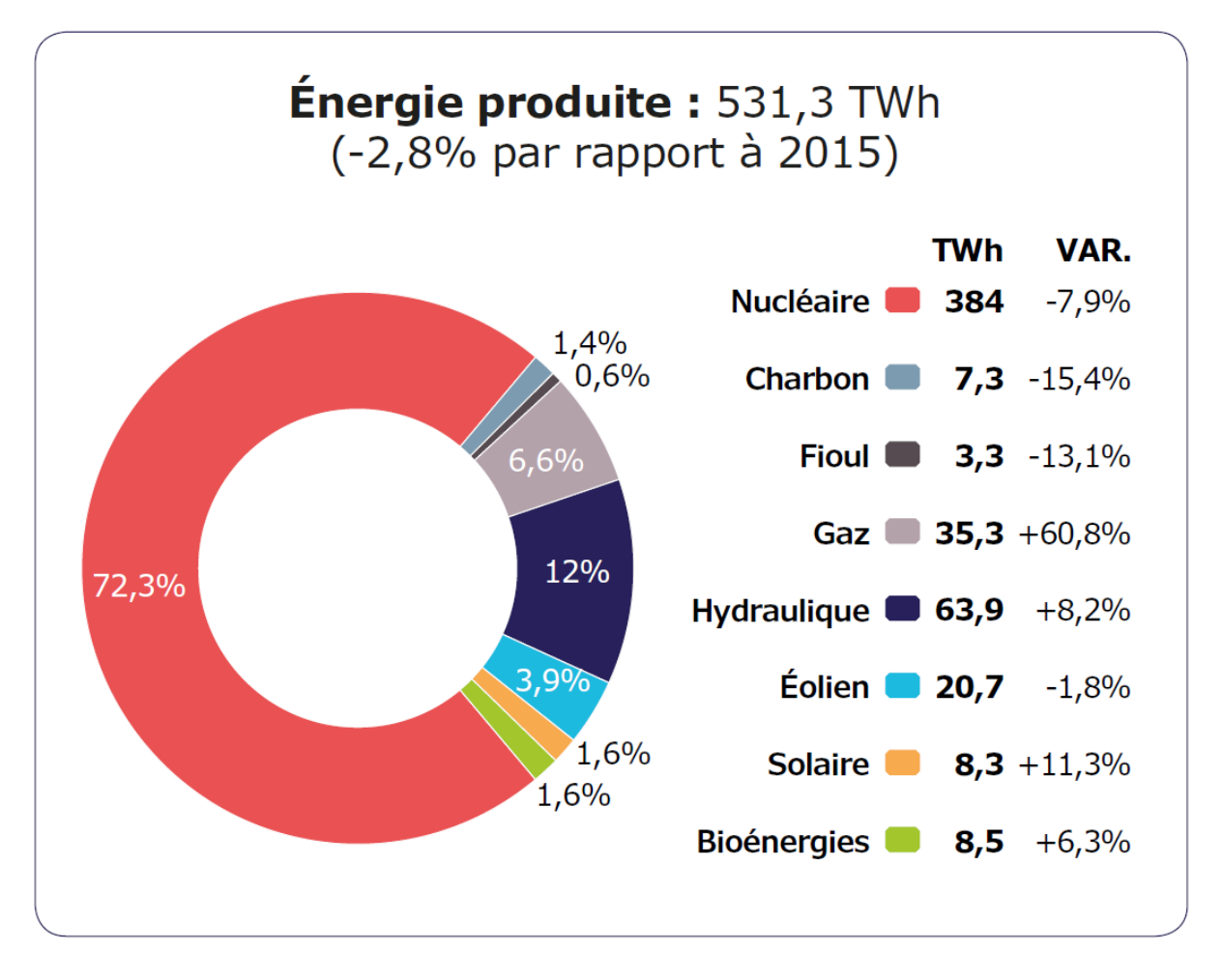

*Figure 1: Parts des différentes sources d'électricité en 2016 [2]*

<span id="page-7-2"></span>L'électricité du pays (en métropole) tire sa source principalement des centrales nucléaires comme montré dans le graphique. Cela permet, si l'on y additionne les autres sources non carbonées ou renouvelables (hydraulique, éolien, solaire, bioénergies – bois et déchets) d'afficher une électricité très peu émettrice de gaz à effet de serre pour plus de 91% du total. Une contribution majeure à la position de la France parmi les pays les moins émetteurs de gaz à effet de serre par habitant dans sa catégorie « industrialisée ». L'année 2016 a été marquée par une baisse de la production nucléaire pour beaucoup due aux exigences de l'Autorité de sûreté nucléaire concernant des vérifications sur des générateurs de vapeur. Sensible surtout en novembre et décembre, cette situation a conduit à un recours plus important aux centrales à gaz et à charbon à cette période ainsi qu'à des importations. [3]

#### <span id="page-8-0"></span>1.2.2. La production d'électricité dans le monde entier et le futur

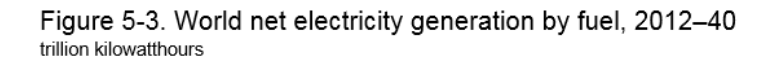

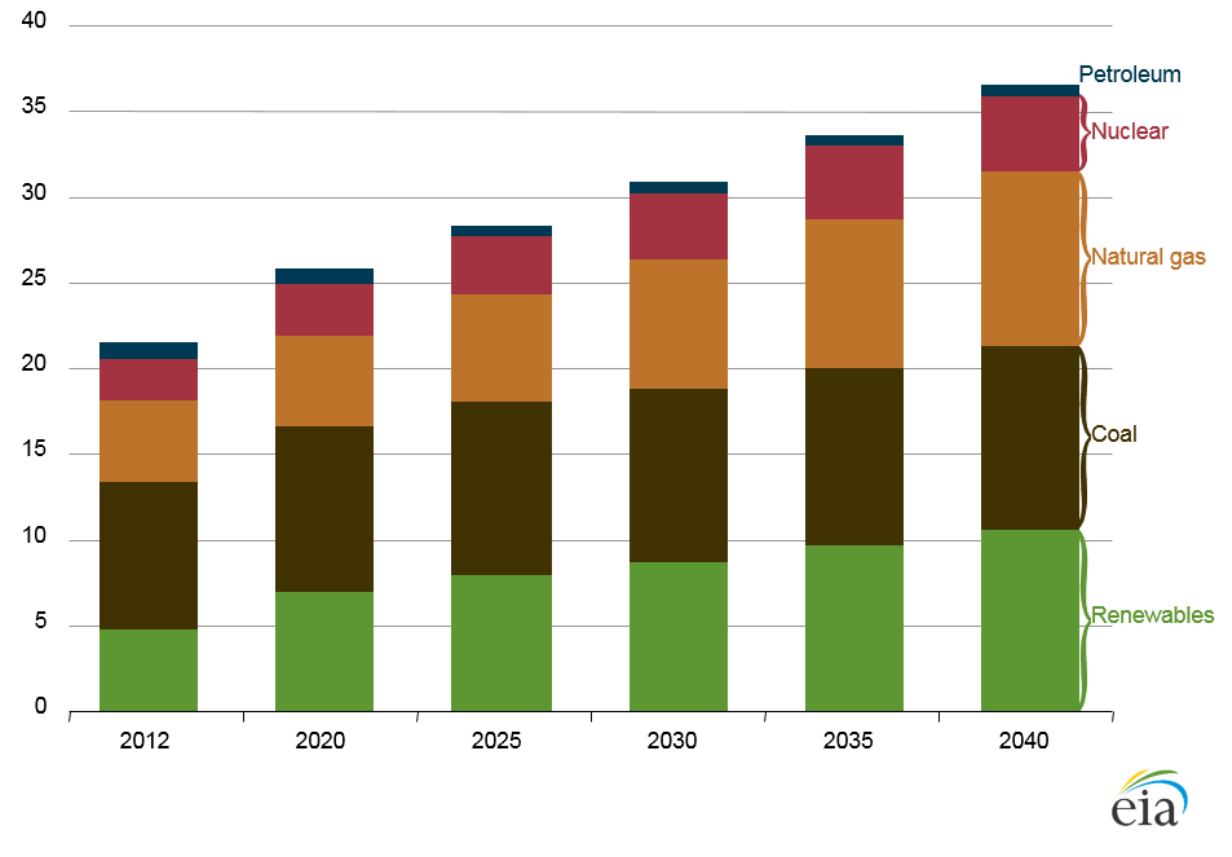

#### *Figure 2: Part des différents types de centrale électrique [2]*

<span id="page-8-1"></span>Dans le cas de référence International Energy Outlook 2016 (IEO2016), la production mondiale d'électricité nette augmente de 69% d'ici 2040, passant de 21,6 trillions de kilowattheure (kWh) en 2012 à 25,8 trillions de kWh en 2020 et 36,5 trillions de kWh en 2040. L'électricité est la plus rapide, en ayant une forme croissante de consommation d'énergie d'utilisation finale, comme cela a été pendant de nombreuses décennies. Les systèmes d'alimentation ont continué à évoluer, des petits réseaux isolés, des marchés nationaux intégrés et même des marchés internationaux.

La croissance économique est un facteur important dans la croissance de la demande d'électricité. Bien que la croissance mondiale du produit intérieur brut (PIB) se ralentie dans le cas de référence IEO2016 par rapport aux deux dernières décennies, la demande d'électricité continue d'augmenter, en particulier parmi les pays émergents non membres de l'Organisation pour la Coopération Economique et le Développement (non-OCDE). En 2012,

la production d'électricité dans les pays non membres de l'OCDE représentait un peu plus de la moitié de la demande mondiale d'électricité. Avec une forte croissance économique continue, la part de l'OCDE dans la production mondiale d'électricité augmente à 61% en 2040 (figure 5-1), la production totale d'électricité hors OCDE étant presque doublé, passant de 11,3 trillions de kWh en 2012 à 22,3 trillions de kWh en 2040. [4]

## <span id="page-9-0"></span>1.3. Acquisition d'Alstom Power Systems par General Electric

GE a conclu un accord avec Alstom en 2014 pour acheter les entreprises de puissance et de grille d'Alstom pour 12,35 milliards d'euros. L'ajustement pour les coentreprises annoncées en juin 2014 (renouvelables, grilles et nucléaire), les changements dans la structure des transactions, les ajustements de prix pour les remèdes, la trésorerie nette à la clôture et les effets de la monnaie, le prix d'achat est de 9,7 milliards d'euros (approximativement \$ 10.6B). Cela comprend l'utilisation d'un fonds de roulement d'environ 0,6 milliard d'euros au mois d'octobre. GE s'attend à ce que l'opération génère 0,05-0,08 \$ de résultat par action en 2016 et 0,15 à 0,20 \$ du bénéfice par action d'ici 2018. GE vise des synergies de coûts de 3,0 milliards de dollars en cinq ans et des rendements importants. L'économie générale et la justification stratégique restent les mêmes que celles annoncées par GE en avril 2014. [5]

#### <span id="page-9-1"></span>1.4. Les systèmes ERP et l'importance du training

Le logiciel de planification des ressources d'entreprise (ERP) a ses origines dans les années 1960, lorsque l'augmentation de la quantification de la fabrication, en particulier de la fabrication automobile, a conduit au développement de plusieurs philosophies distinctes pour le contrôle des stocks, l'ordonnancement, les bons de commande et plus encore. Dans les années 1990, Gartner avait inventé le terme ERP pour décrire les différentes suites logicielles conçues pour surveiller et gérer tous ces différents processus de fabrication. Dans les temps modernes, la définition d'ERP s'est élargie pour se référer à toute la gamme de suites logicielles conçues pour assurer la visibilité de presque tous les processus métier que vous pouvez imaginer - de la gestion de la relation client aux ressources humaines à la gestion informatique à la comptabilité. La complexité toujours croissante des suites ERP, ainsi que la nature internationale de nombreuses entreprises, nécessitent des spécialistes dans la mise en œuvre et la gestion réussies de logiciels complexes [6].

Lorsqu'une décision est prise de mettre en place un système ERP dans une organisation, les sessions de formation aux utilisateurs finaux devraient être discutées, mais en réalité elles ne le sont pas. L'accent principal à l'époque est souvent la fonctionnalité, les avantages commerciaux ou le coût du système. Bien que ces domaines soient en effet très importants, si la ressource financière et temporelle va être investie afin d'accroître la productivité, l'efficacité et la production de l'organisation (ou quelle que soit la métrique de l'entreprise) et les utilisateurs finaux qui utilisent ce système ne savent pas comment fonctionner, L'investissement sera certainement sous-utilisé, quelle que soit l'intégrité du système ou la

qualité de la fonctionnalité. Par conséquent, la formation joue un rôle essentiel pour s'assurer que les utilisateurs finaux peuvent réaliser les avantages du système ERP pour l'entreprise.

Dans le processus de sélection d'un système ERP, au cours des phases « validation » ou « cas coûts », les entreprises détermineront les objectifs commerciaux globaux. À ce stade, la société devrait également aligner les objectifs de formation. Une formation insuffisante peut entraîner des retards opérationnels et entraver la réalisation de ces objectifs commerciaux [7] .

## <span id="page-10-0"></span>1.5. Contexte, enjeux et les objectifs du projet

#### <span id="page-10-1"></span>1.5.1. Contexte et enjeux

Les organismes notifiés, autrement adressé comme NoBo, un terme qui vient du mot en anglais, Notified Body, jouent un rôle crucial dans le processus de conformité face à une réglementation. Un organisme notifié, dans l'Union européenne, est une entité accréditée par un État membre pour évaluer si un produit à commercialiser répond à certaines normes pré-classées. L'évaluation de la conformité peut inclure l'inspection et l'examen d'un produit, sa conception et l'environnement de fabrication et les processus associés. Par exemple, un organisme notifié peut désigner qu'un appareil médical est conforme à la E.U. Directive sur les instruments médicaux, qui définit les normes pour les dispositifs médicaux. Avec cette déclaration de conformité, le fabricant peut étiqueter le produit avec la marque CE, ce qui est requis pour la distribution et la vente dans la E.U. De plus, la E.U. L'État membre accréditant l'organisme notifié informera ensuite la Commission européenne que le produit est conforme aux normes établies (ou non) [8] .

L'un des objectifs de la discipline d'ingénierie de Compliance & Safety est d'assurer que pour chaque projet, la réglementation du pays est identifiée, mise à disposition et appliquée dans les équipes d'ingénierie de projets. Pour rendre conforme les parties nécessaires d'un projet, il faut que les équipes qui constituent des CSE (Compliance and Safety Engineer) travaillent avec l'organisme notifié sélectionné. Pour réaliser cet objectif, la discipline Compliance & Safety travail avec un logiciel ERP qui s'appelle MTA. Ce logiciel a le but de gérer principalement tous ce qui est l'enregistrement des documents techniques et administratifs liés à un projet et l'échange documentaire.

## <span id="page-11-0"></span>1.5.2. Analyse SWOT

Afin d'analyser encore plus la situation actuelle, une analyse de SWOT a été réalisé :

# Analyse SWOT

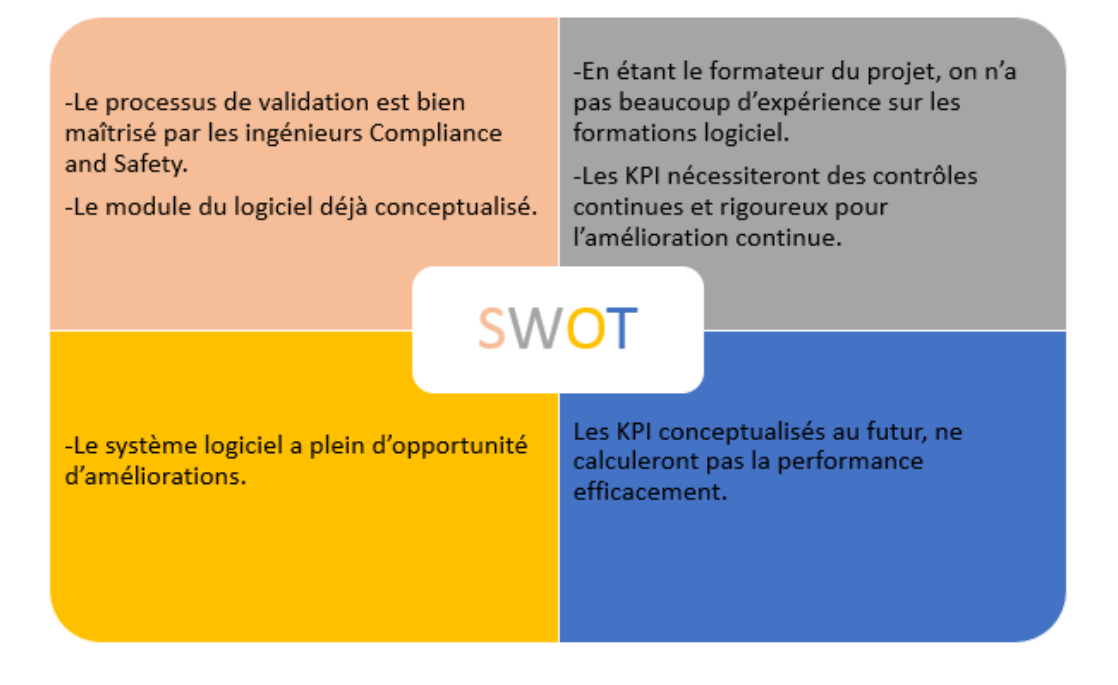

*Figure 3 : Analyse SWOT [9]*

#### <span id="page-11-2"></span><span id="page-11-1"></span>1.5.3. Les objectifs du projet

Le processus d'échange et de la validation des documents entre les Notified Body et GE est réalisé par un système ERP qui s'appelle MTA. Tout au long de ce processus, il est indispensable de maîtriser la partie MDL (Master Documents List), principalement le module MDL\_ENGINEER du MTA. Du coup, le module MDL\_ENGINEER est le portail qui permet aux utilisateurs autorisés d'envoyer et de recevoir des documents via des transmissions qu'on va appeler « transmittal » à partir de maintenant dans ce projet, aux clients et / ou aux partenaires.

En bas, le processus général visualisé est présent :

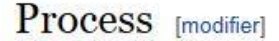

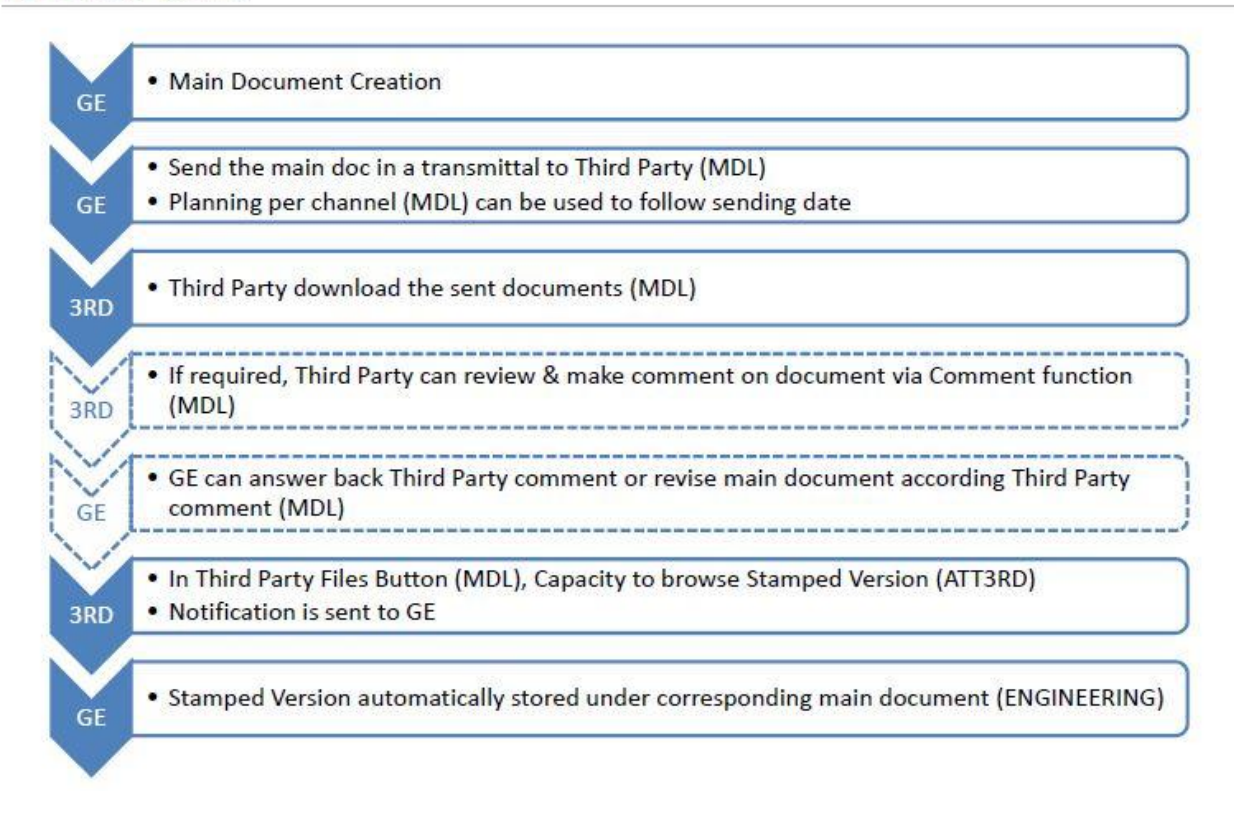

#### *Figure 4: Third Party-GE process*

<span id="page-12-0"></span>Il est crucial d'identifier les risques qui peuvent se présenter tout au long de ce processus. Du coup, pour ça, on a identifié des risques de chaque étape afin de les traiter lors de la formation pour minimiser ces risques.

#### <span id="page-13-0"></span>*1.5.3.1. Planification Dynamique Stratégique*

Pour visualiser afin d'avoir un regard beaucoup plus global, un diagramme de Planification Dynamique Stratégique est réalisé :

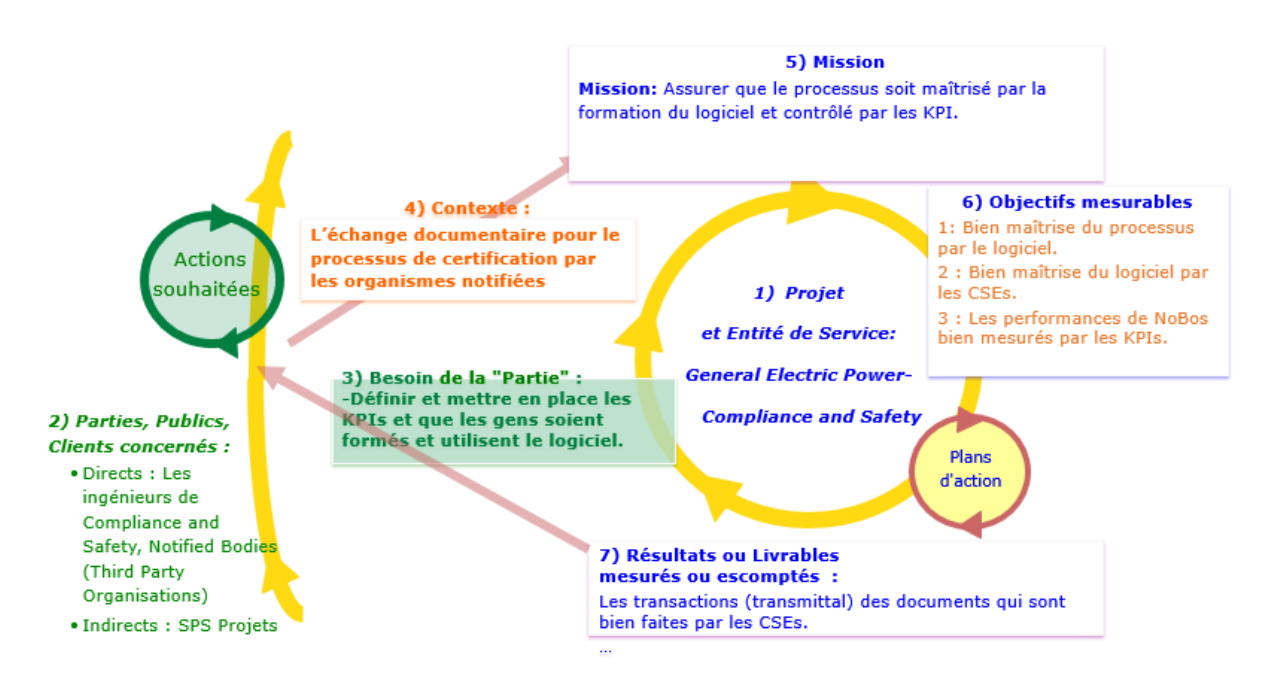

*Figure 5 : Planification Dynamique Stratégique [9]*

<span id="page-13-1"></span>Avec ce diagramme, on a identifié 3 objectifs principaux du projet :

- Une bonne maîtrise du processus par le logiciel.  $\bullet$
- Une bonne maîtrise du logiciel par les ingénieurs de Compliance and Safety et après, par l'organisme notifiée avec qui GE va travailler.
- Assurer que les KPI sont mis en place et que les performances des Notified Body sont  $\bullet$ bien mesurés.

# <span id="page-14-0"></span>CHAPITRE 2 : Approche Méthodologique

## <span id="page-14-1"></span>2.1. Choix de la méthode PDCA pour la démarche qualité

PDCA (plan-do-check-act, parfois considéré comme plan-do-check-adjust) est un modèle répétitif en quatre étapes pour l'amélioration continue (CI) dans la gestion des processus métier. Le modèle PDCA est également connu sous le nom de cercle / cycle / roue Deming, cycle Shewhart, cercle / cycle de contrôle ou plan-do-study-act (PDSA). Le modèle est mis en place pour améliorer la qualité et l'efficacité des processus dans la gestion du cycle de vie des produits, la gestion de projet, la gestion des ressources humaines (GRH), la gestion de la chaîne d'approvisionnement (SCM) et de nombreux autres secteurs d'activité. [10]

Le projet consiste d'une maîtrise du processus de management des tierces parties (NoBo : Notified Body) par ingénieurs de Compliance & Safety. Cette maîtrise va être atteint, à la fois par la conception du logiciel ERP, à la fois par la formation des ingénieurs qui vont travailler avec les NoBo. C'est avec la gestion de l'aspect humaine et l'aspect technique en même temps et par l'implémentation des KPI pour le suivi de la performance qu'on va avoir une maîtrise totale du processus. Pour réaliser cette objective, on a choisi la méthode du cycle de Deming qu'on appelle le PDCA.

## <span id="page-14-2"></span>2.2. L'étape PLAN du cycle de Deming du projet

Avant de commencer à traiter la problématique de l'entreprise, il est indispensable d'identifier les parties prenantes du problème, déterminer l'input et l'output du projet, visualiser en créant un flowchart du processus, et finalement de planifier le projet. Pour réaliser ce premier objectif, un QQOQCP a été réalisé pour clarifier le problème.

#### <span id="page-14-3"></span>2.2.1. QQOQCP

Le QQOQCP (qui, quoi, où, quand, pourquoi, comment) est une méthode pour poser des questions sur un processus ou un problème pris en charge pour l'amélioration. Le cinque qui, quoi, où, quand, comment est utilisé pour comprendre les détails, analyser les inférences et le jugement pour accéder aux faits fondamentaux et les instructions directrices pour arriver à l'abstraction. [11]

Une approche qualité sur le processus de validation des documents et le déploiement des KPI- SAYAR

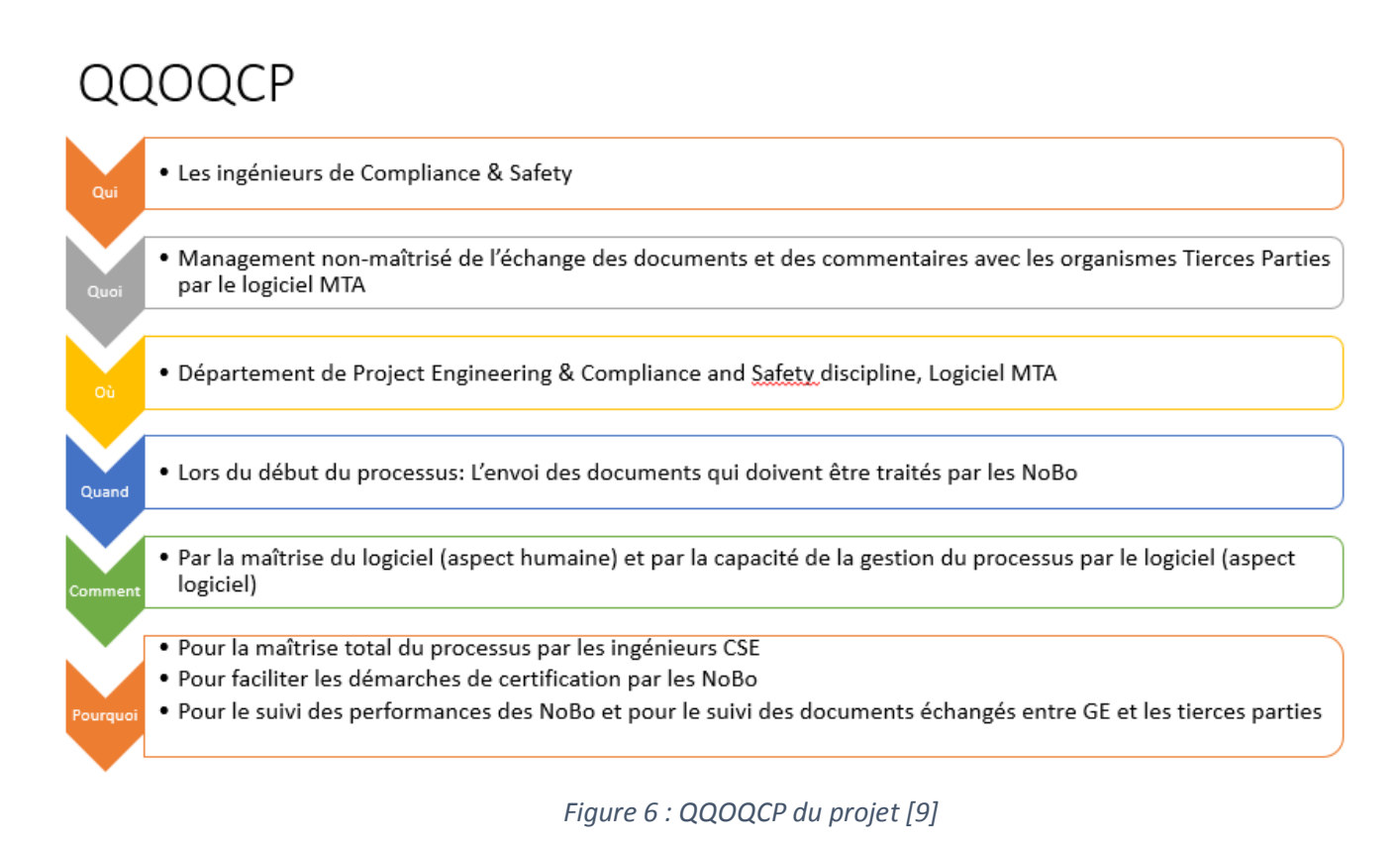

<span id="page-15-1"></span>**On a donc obtenu comme donné de sortie/problématique finale : Mettre en place une formation du logiciel tout en traitant l'aspect humain et l'aspect logiciel en même temps afin de maitriser le processus de validation des documents des organismes tierces-parties (NoBo) et en plus, mettre en place des KPI qui vont suivre la performance des Notified Body qui va assurer la qualité du processus.**

#### <span id="page-15-0"></span>2.2.2. Analyse du processus en globale :

Le processus de certification est très important pour être conforme aux règlementations des pays dans lesquels les projets se déroulent. D'après le site internet de la Commission Européenne, les organismes notifiés, qu'on appelle comme « Notified Body » en anglais, sont les organismes désignés par un pays de l'UE pour évaluer la conformité de certains produits avant d'être mise sur le marché. Ces organismes exercent des tâches liées aux procédures d'évaluation de la conformité énoncées dans la législation applicable lorsqu'un tiers est requis. La Commission européenne publie une liste de ces organismes notifiés [12].

Au sein de l'entreprise, ce processus de la conformité passe principalement par le logiciel MTA. General Electric alimente les documents de type « Business documents » qui sont des documents techniques ou administratifs liés à un projet et les fournisseurs alimentent les documents de type « Supplier Documents ». Voici un diagramme visuel du processus :

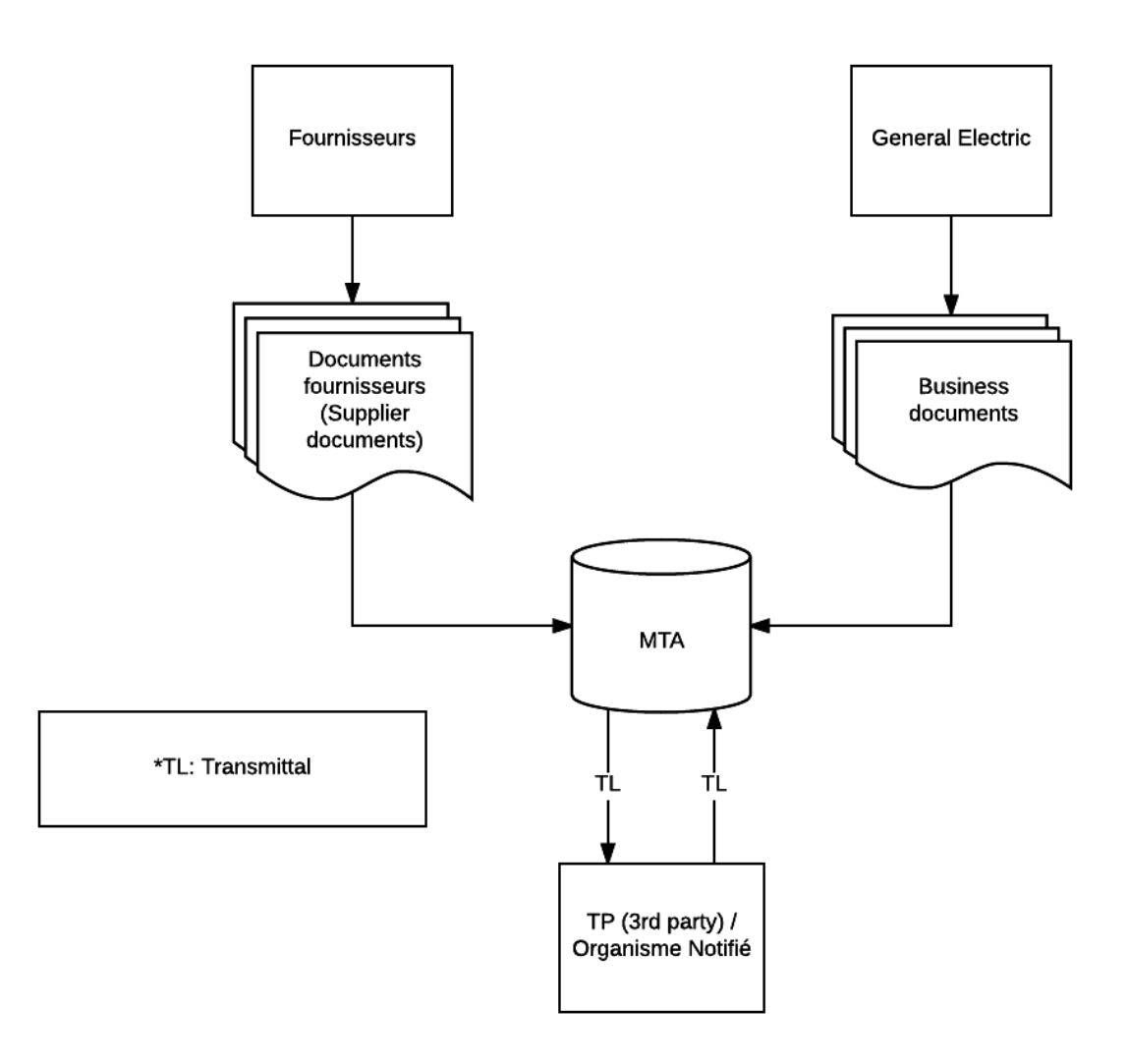

*Figure 7 : Diagramme visuel du processus [9]*

<span id="page-16-0"></span>GE et les fournisseurs envoient des documents aux NoBo pour travailler sur la conformité de leurs démarches face aux règlementations. Dans le côté logiciel, cet envoi est appelé un « transmittal ». Ce dernier s'agit d'un ou plusieurs documents qui sont envoyés en même temps aux Notified Body qui ont leurs compte MTA eux-mêmes. Avant d'envoyer un transmittal, il faut qu'un utilisateur soit défini, par le compte Admin, dans un partner. Ce dernier est un terme utilisé pour définir le groupe des utilisateurs qui sont concernés par tous les transmittals qui sont envoyé ou reçu par un utilisateur défini dans le même partner. Après avoir envoyé ces documents aux NoBo, il va y avoir des échanges de commentaire sur les documents envoyés. Toujours par le logiciel MTA, le Notified Body acceptera le transmittal, après analysera le/les document(s) et faire des commentaires sur ces documents si nécessaire. L'échange de commentaire continue à se faire jusqu'à moment où le Notified Body décide qu'il n'a plus besoin de faire un commentaire pour un document. Avec cette décision, il va mettre le status du document comme ROC (Reviewed Without

Comments) et GE attend jusqu'au document soit validé par le Notified Body qui va le faire en téléchargeant un document approuvé au système.

Les documents sont envoyés toujours avec choix de type des documents (pour l'info, pour l'approbation, pour utilisation) :

|                                                                                              | <b>Documents</b><br>Download all documents of the transmittal :<br>- Add Supplier Document - Add Business Document - Add Civil Document - Add Steel Document / Edit selected documents X Delete selected documents < O Unselect all documents |                                |                                    |                                      |                                        |                  |                                  |                                                       |                  |  |                                     |                                     |         |                |               |  |
|----------------------------------------------------------------------------------------------|----------------------------------------------------------------------------------------------------|--------------------------------|------------------------------------|--------------------------------------|----------------------------------------|------------------|----------------------------------|-------------------------------------------------------|------------------|--|-------------------------------------|-------------------------------------|---------|----------------|---------------|--|
| Q Filter (0)<br><b>A</b> Save filter<br><b>*</b> Manage filters<br>$+ 16/16$<br>$c^2$ Export |                                                                                                    |                                |                                    |                                      |                                        |                  |                                  |                                                       |                  |  |                                     |                                     |         |                |               |  |
|                                                                                              | Select Doc Origin                                                                                                    | <b>Doc Number</b>              | <b>Client Doc</b><br><b>Number</b> | <b>Supplier Doc</b><br><b>Number</b> | <b>Originator Doc</b><br><b>Number</b> | <b>File name</b> | <b>Attachment</b><br><b>Type</b> | <b>Title</b>                                          | <b>Revi</b> Land |  | <b>Submission</b><br><b>Type</b>    | <b>Partner Doc</b><br><b>Number</b> | Downloa | <b>Comment</b> | <b>Delete</b> |  |
|                                                                                              |                                                                                                    |                                |                                    |                                      |                                        |                  |                                  |                                                       |                  |  |                                     |                                     |         |                |               |  |
|                                                                                              | <b>Business</b>                                                                                                    | TST/00/M/001-<br>ENGINE/DL/006 |                                    |                                      |                                        | kks.xlsx         | <b>Main Document</b>             | <b>Erection document</b><br>list -<br>001 ENGINEERING | А                |  | For info<br>For approval<br>For use |                                     | ಿ       |                |               |  |
|                                                                                              | $\left  \cdot \right $ << Page $\left  \cdot \right $ of 1 $\Rightarrow$ $\left  \cdot \right $ 20 $\vee$<br>View $1 - 1$ of $1$                                                                                                    |                                |                                    |                                      |                                        |                  |                                  |                                                       |                  |  |                                     |                                     |         |                |               |  |
|                                                                                              |                                                                                                    |                                |                                    |                                      |                                        | <b>P</b> Save    |                                  | Send                                                  |                  |  |                                     |                                     |         |                |               |  |

*Figure 8 : Capture d'écran de l'outil*

#### <span id="page-17-2"></span><span id="page-17-0"></span>2.2.3. La conception de la formation du module MDL\_ENGINEER

#### <span id="page-17-1"></span>*2.2.3.1. Le point de vue visuel du projet :*

Selon une recherche utilisant l'imagerie du cerveau, la visualisation fonctionne parce que les neurones de notre cerveau, ces cellules électriquement excitables qui transmettent de l'information, interprètent les images comme équivalentes à une action réelle. Lorsque nous visualisons un acte, le cerveau génère une impulsion qui dit à nos neurones de « réaliser » le mouvement. Cela crée une nouvelle voie neurale - des grappes de cellules dans notre cerveau qui travaillent ensemble pour créer des souvenirs ou des comportements appris - ce qui empêche notre corps d'agir de manière compatible avec ce que nous avons imaginé. Tout cela se produit sans effectivement effectuer l'activité physique, mais il atteint un résultat similaire. [13] Partant de cet objectif, il serait beaucoup plus compréhensible d'avoir un schéma visuel du processus du projet :

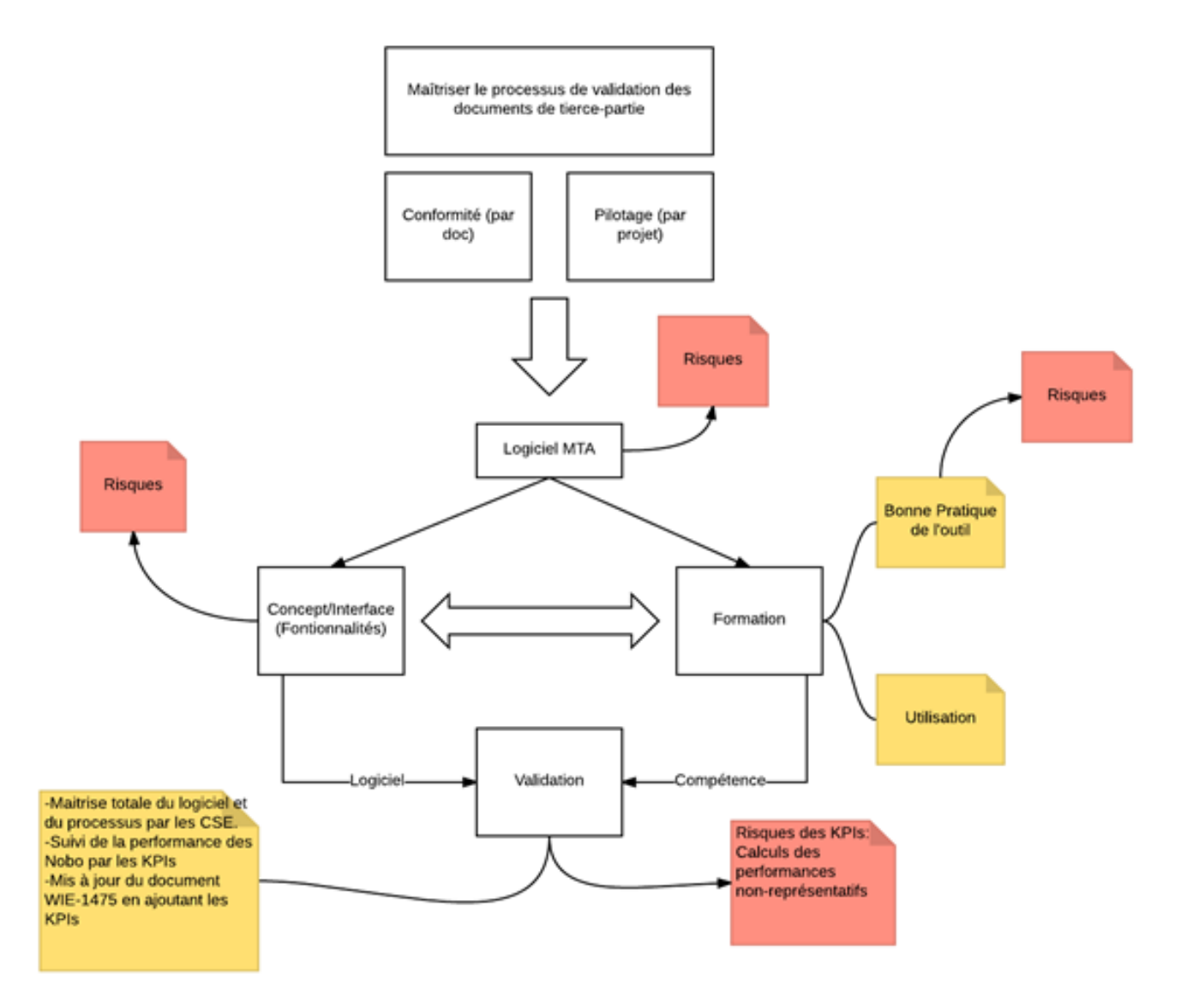

*Figure 9 : Schéma visuelle du projet en globale [9]*

<span id="page-18-0"></span>Le processus a, comme donnée d'entrée, la problématique qu'on a identifié par le QQOQCP. Pour le traitement de ce processus, on utilise un logiciel ERP qui s'appelle MTA qui gère toute la partie échange documentaire entre GE et le Notified Body en termes de stockage et échange des documents, échange des commentaires sur ces documents, téléchargement des documents approuvés par les NoBo dans le système et enfin, suivi de la performance des Notified Body en terme du temps d'approbation des documents et du temps qu'ils mettent pour répondre à un commentaire.

La gestion de ce processus passe principalement par le MTA. Donc afin de faire une bonne conception de la formation logicielle, il faut qu'on fasse une analyse de risque qui traite tous les deux côtés de la maîtrise totale du processus pour le côté General Electric.

Une analyse de risque liée à la conception du logiciel. $\bullet$ 

Une analyse de risque liée à la bonne pratique du logiciel.

Pour bien concevoir la formation, il faut identifier clairement le processus et surtout chercher des solutions aux risques qui peuvent s'émerger dans les deux côtes : côté logiciel et le côté humaine. Avant de commencer à la formation du logiciel, il est prévu donc de faire des tests du logiciel en créant un compte interne GE qui va imiter l'utilisateur GE (ingénieurs CSE) et un compte externe qui va imiter le compte NoBo.

#### <span id="page-19-0"></span>2.2.4. L'analyse des risques liée à l'utilisateur

Des erreurs humaines peuvent s'émerger dans tous les travaux dans lesquels il y a des humaines qui travaillent.

Quand on parle de la typologie des documents, on parle d'un terme qui définit le nom définitif des documents au près du logiciel. Pour ne pas télécharger des faux documents ou bien pour connaître bien les types des documents téléchargés sur le système, on a identifié deux types de document qui concerne notre processus :

- 1. Les documents ayant le nom généré et donné par GE.
- 2. Les documents qui sont des documents « approuvé » par le Notified Body. Quand un Notified Body télécharge un document validé, le système logiciel lui attribue un nom spécifique. Ce nom spécifique porte le nom exact du document concerné sauf un suffixe ajouté à la fin de son nom qui définit qu'il s'agit d'un document validé par le Notified Body.

Les erreurs qui peuvent s'émerger aussi lors de l'utilisation du logiciel tel qu'il est. Quand on ajoute un document, il affiche en haut qu'il est bien enregistré alors que ce message n'est toujours pas facile à voir pour la première fois ce qui peut emmener l'utilisateur à penser que l'action n'était pas bien faite.

Avant d'envoyer un document, on doit choisir un type de soumission du document et un type de soumission pour chaque utilisateur. Ces types de soumission sont comme : « for info, for approval, for use ». Le logiciel permet aux utilisateurs de choisir des types différents pour les utilisateurs et pour les documents. Du coup, il est toujours possible d'envoyer un document qui est à approuvé alors que l'utilisateur avait choisi « for info » pour ceux qui sont récepteurs et donc il n'est pas logique d'approuver un document qui est juste pour l'information.

Dans les mails qu'on obtient après avoir envoyé un document, on ne peut pas savoir le type du document. Il vaut mieux que, chaque utilisateur qui sont concernés par un transmittal sachent le type du document en voyant seulement le mail automatique. Comme ça, on n'aura pas une perte du temps en allant vers le compte ERP pour ouvrir le transmittal directement.

Pour finalement envoyer les documents avec un transmittal, il faut cliquer sur l'onglet « Send » qui se trouve tout en bas avec un largueur très petite qui est dur à voir pour la première fois.

#### <span id="page-20-0"></span>2.2.5. L'analyse des risques liée au logiciel MTA (l'aspect technique)

## <span id="page-20-1"></span>*2.2.5.1. Risques liés à l'accès*

Lors des tests qui sont faites avant la mise en place de la formation du logiciel, on a remarqué qu'un utilisateur qui est défini dans un partner particulier a le droit de regarder au contenu, modifier et effacer tous les transmitals qui sont faites par des autres utilisateurs avant. L'absence des plusieurs couches de droit des utilisateurs peut générer des coûts pour l'entreprise comme perte du document. Cela peut être difficile à traiter après car il peut apporter à l'entreprise des coûts supplémentaires comme la répétition d'une procédure de certification ou des travaux supplémentaire par l'équipe informatique.

Aussi, pour un utilisateur d'ajouter un compte externe, dans notre cas, un compte Notified Body ; il faut qu'il passe par l'équipe IT ce qui prend du temps.

#### <span id="page-20-2"></span>*2.2.5.2. Risques liés à la confidentialité*

Une fois qu'on a envoyé un document ou plusieurs documents par un transmittal, il n'est plus possible de savoir si le récipient a bien téléchargé le document ou pas. Pour les aspects juridiques et pour le suivi de tous les actions prises lors de l'utilisation du logiciel, il est indispensable d'avoir une connaissance sur les actions prises par les comptes externe, idem par les comptes internes.

#### <span id="page-20-3"></span>*2.2.5.3. Risques liés à l'intuitivité*

Pour qu'un logiciel soit intuitif, il faut qu'il soit utilisable à un certain degré, par quelqu'un qui n'a jamais reçu une formation. Un programme intuitif est un programme disposant d'une interface conviviale et facile à utiliser. Les fonctions les plus communes sont présentées dans un menu plutôt que dans des menus multiples avec des hiérarchies rigides qui n'ont un sens que pour le programmeur qui a codé le programme [14]. Pour les risques liés à l'intuitivité, on parle souvent d'un risque de perte du temps car si un logiciel est intuitif, alors par définition, son utilisation est beaucoup plus facile et souvent, il ne nécessite pas une formation aussi profonde que les autres logiciels.

Par les tests, on a trouvé que la touche droite de la souris n'a aucun fonctionne qui, s'il existait, peut diminuer le temps de travail pour certaines tâches*.* En générale, en cliquant à droite, on attend à avoir des options qui sont prédéfini à cet onglet particulier ce qui n'existe pas dans le système tel qu'il est.

De plus, on a aussi remarqué que quand on ajoute un document, il affiche en haut qu'il est bien enregistré alors qu'on ne peut pas le voir toujours facilement ce qui peut générer un risque d'une perte du temps.

#### <span id="page-21-0"></span>*2.2.5.4. Risques liés à validation des documents*

Le système logiciel autorise au Notified Body de valider et mettre un stamp (approbation) à seulement le document qui est dans le status ROC (Reviewed Without Comments). C'est-àdire aux documents pour qui l'échange des commentaires entre le NoBo et GE est fini. Cependant, d'après les tests qu'on a fait, on a remarqué qu'en mettant le commentaire, le NoBo a le choix de choisir le status ROC et de mettre un commentaire en même temps. Cela va mettre le status du document en ROC alors qu'il a encore un commentaire qui n'est pas encore traiter par l'autre partie. Donc le risque de la validation d'un document avec un commentaire non-traité est présent.

#### <span id="page-21-1"></span>2.2.6. Plan de la formation :

Il est prévu que la formation soit deux étapes :

- 1. Explication du processus en globale et des termes spécifiques comme la typologie des documents et des abréviations.
- 2. Mise en place d'un test dans lequel il y a non seulement l'utilisation par le côté GE mais aussi par le côté Notified Body du logiciel ce qui aide à mieux comprendre le processus du logiciel.

## <span id="page-21-2"></span>2.3. L'étape DO du cycle de Deming du projet

#### <span id="page-21-3"></span>2.3.1. Mis en place de la formation du module MDL\_ENGINEERING

Après avoir identifié les risques qui peuvent s'émerger lors de l'utilisation du module et la maîtrise du logiciel par les nombreux tests, on a planifié une réunion avec des ingénieurs CSE pour une première partie de la formation. Cette formation a consisté d'utilisation du module concerné aux ingénieurs CSE. Du coup, il s'agit de faire la formation en expliquant le processus avec un workflow et la formation du logiciel. Premièrement, on commence par expliquer le workflow du processus en répondant aux questions comme quel entité va prendre le tour pour faire une action dans quelle étape du processus etc. Après avoir expliqué cette première partie, on commence à la partie du test du logiciel avec un exemple concret tout en utilisant deux comptes différents ; un compte interne qui simule l'utilisateur GE et un compte externe qui simule l'utilisateur Notified Body.

#### <span id="page-22-0"></span>2.3.2. La formation prévue pour le Notified Body

Une autre formation est prévue pour le Notified Body avec qui on va travailler sur un projet d'une centrale électrique. Cette formation va consister d'un enseignement du module Third Party du logiciel pour le Notified Body. Du coup, il est très important pour eux de bien connaître tous le processus car pour que tout le processus marche parfaitement avec moins de faute, il faut que la première formation soit efficace. Pour ça, après la formation, il est aussi prévu d'envoyer un document visuel qui décrit toute la formation avec les point vigilances que les utilisateurs de Notified Body doivent faire attention.

## <span id="page-22-1"></span>2.4. L'étape CHECK du cycle de Deming du projet

Après l'étape DO, on a prévu de :

- Faire des tests avec chaque utilisateur pour observer leurs façons d'utilisation du logiciel.
- Proposer à L'équipe IT qu'il peut également créer un examen pratique pour valider les compétences des employés au futur. Cela peut consister non seulement un examen pratique de l'utilisation du logiciel mais aussi un examen écrit avec des questions aux choix multiples qui va assurer la connaissance du processus en globale par les employés.

## <span id="page-22-2"></span>2.5. L'étape ACT du cycle de Deming du projet

#### <span id="page-22-3"></span>2.5.1. La création des documents visuels

#### <span id="page-22-4"></span>*2.5.1.1. Mis à jour des wikis*

Avec les études qui sont faites sur internet et avec des retours d'expérience, on a conclu que les wikis sont cruciaux pour que la formation soit complète et efficace. D'après une étude, les wikis sont parmi les 26 méthodes de la formation qui sont identifié pour l'implémentation d'un système ERP au sein d'une entreprise [15]. Ce qui veut dire qu'ils doivent être mis à jour dès qu'une modification est faite dans le système logiciel ce qui est démontré dans le projet qu'il n'était pas le cas.

Une approche qualité sur le processus de validation des documents et le déploiement des KPI- SAYAR

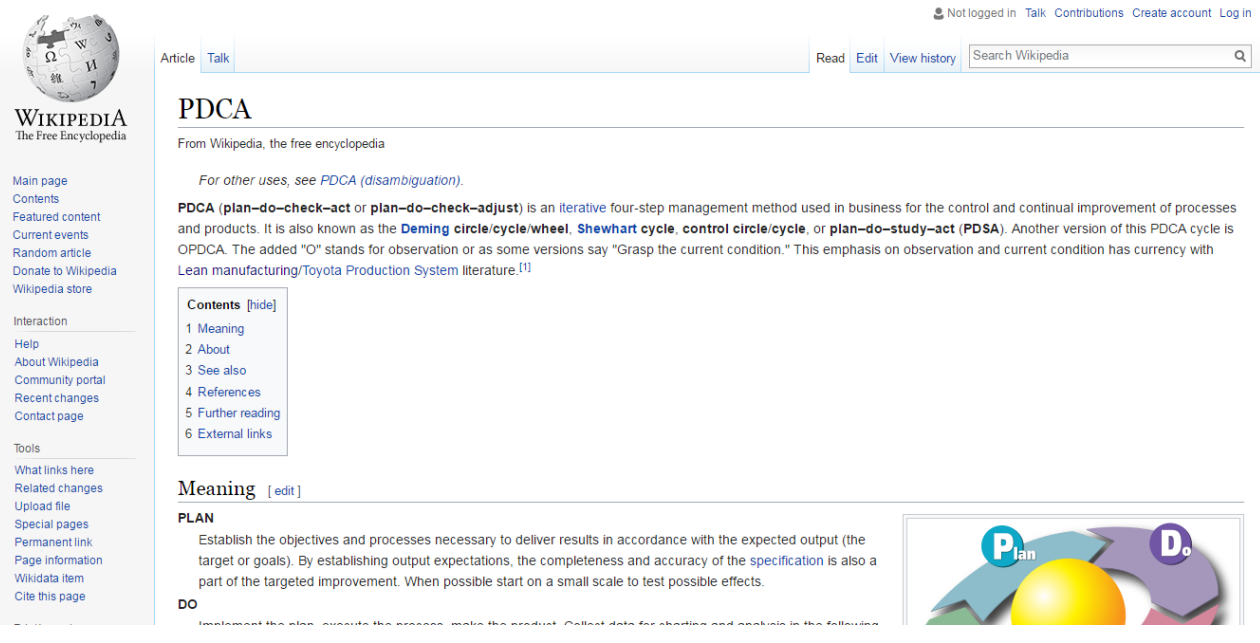

*Figure 10: Structure typique d'une page de wiki [10]*

<span id="page-23-1"></span>Pour rendre les wikis plus efficaces, on revient au risque qui est lié au concepteur du système. D'après ce risque, il est souvent possible que l'utilisateur final ne pense pas comme le concepteur du système. Pour éviter ce risque, il est proposé deux méthodes :

-La création des vidéos avec des outils internet comme « screencasting » ce qui visualisera le contenu du document pour qu'il puisse être interprété beaucoup mieux qu'avant. D'ailleurs, d'après des études, il est prouvé que la visualisation est beaucoup plus efficace en termes d'enseignement d'un document. En outre, avec les vidéos, l'utilisateur aura la chance d'en se servir quand il veut, ce qui va pérennisera la formation donnée.

-La deuxième méthode est d'améliorer le système d'après les retours d'expérience des utilisateurs finaux et de penser toujours le fait d'être intuitive, c'est-à-dire pour un utilisateur qui n'a pas une connaissance au préalable, le logiciel lui parait facile à gérer.

#### <span id="page-23-0"></span>*2.5.1.2. Le document visuel écrit*

Une fois que les causes racines sont éliminées, il est important de normaliser ces techniques afin de s'assurer que tout le monde en a connaissance et qu'elles ne se reproduisent plus. Cela peut être obtenu grâce à la documentation et au partage de ces connaissances par le biais de réunions de PDCA avec votre équipe et d'autres parties prenantes [16]. L'action dans cette étape implique les actions nécessaires pour résoudre les problèmes trouvés dans l'étape de contrôle. L'amélioration (article 10.1 et 10.3 de l'ISO 9001 : 2015) est l'en-tête général pour ces étapes d'action (10.1) avec les activités de réponse à la non-conformité et aux Actions Correctives (10.2) pour éliminer les causes de non-conformités réelles ou potentielles comme première étape pour améliorer le système [17].

Après avoir réalisé la formation du logiciel en assurant la maîtrise totale du processus par les ingénieurs CSE et par l'équipe NoBo, il faut **documenter** la bonne pratique du processus par les ingénieurs CSE.

En fait, il existe déjà, dans le même système logiciel, des documents accessibles à tous les utilisateurs GE, de type wiki qui ont un but d'enseigner tous les processus ainsi que tous ce qui est l'utilisation du logiciel. L'inconvénient avec ces documents, c'est qu'ils sont mis à jour il y a un an, donc au cours du projet, on a observé que le logiciel a tellement changé mais les wikis restent non mis à jour. Donc un des buts est de proposer une mise à jour des wikis.

Avec l'expérience acquise au cours de ce projet, les documents wikis, en générale, ne sont pas si effectif pour passer une connaissance. Pour pérenniser la formation, il est beaucoup mieux de créer un document qui va, non seulement montrer comment ça fonctionne dans le côté interne (GE), mais qui va montrer aussi le côté NoBo. Donc pour ça, **deux types de documents et un mis à jour des wikis sont proposé.** Ces deux types de documents mettent toujours, au premier plan, le fait de visualiser le processus.

L'inconvénient avec les wikis, c'est qu'on a beaucoup plus d'écriture que les documents qui sont visuels. Le premier document qui est préparé, dans le but de la visualisation, c'est de la création d'une présentation qui décrit pas à pas l'utilisation du logiciel avec les points vigilances à faire attention bien indiqués. Ces derniers sont identifiés dans l'étape PLAN du projet car ils s'agissent des risques qui peuvent se produire lors de l'utilisation du logiciel.

| Intones Lucore<br><b>Cutawal ucaw</b>                                                                                                    |                                                          |               |                      |                                                             |                                    |                                                                  |                                           |                                  |                                                  |   |                                                                                  | : Quelque soit<br>le status du document, le<br>logiciel permet de |                                  |                        |                    |  |  |  |
|----------------------------------------------------------------------------------------------------|----------------------------------------------------------|---------------|----------------------|-------------------------------------------------------------|------------------------------------|------------------------------------------------------------------|-------------------------------------------|----------------------------------|--------------------------------------------------|---|----------------------------------------------------------------------------------|-------------------------------------------------------------------|----------------------------------|------------------------|--------------------|--|--|--|
| <b>Assign Business Documents</b><br>0 Revision(s) selected<br>To display documents, select a filter first or click on following button<br>Q. Show all Add selected last revisions C Reset selection |                                                          |               |                      |                                                             |                                    |                                                                  |                                           |                                  |                                                  |   | télécharger tous type de<br>document (Avec un<br>avertissement au<br>préalable). |                                                                   |                                  |                        |                    |  |  |  |
| Bulk<br>last                                                                                                    | 4 16/16<br><b>Add</b><br>last<br>revisi: revisi: revisi: | Add<br>specif | <b># Save filter</b> | <b>a</b> Manage filters<br>Q Filter (2)<br><b>Number</b>    | <b>Client Doc</b><br><b>Number</b> | C Reset Filter<br><b>Supplier</b><br><b>Doc</b><br><b>Number</b> | Originator<br><b>Doc</b><br><b>Number</b> | <b>Attachment</b><br><b>Type</b> | <b>Title</b>                                     |   | <b>Rev Lan</b> Status                                                            | <b>Action</b><br>Date $\zeta$                                     | <b>Issuer</b>                    | <b>Busines Departn</b> |                    |  |  |  |
|                                                                                                    |                                                          |               |                      |                                                             |                                    |                                                                  |                                           |                                  |                                                  |   | $Rele$ $\vee$                                                                    |                                                                   |                                  |                        | ALL V Selex V      |  |  |  |
|                                                                                                    |                                                          |               |                      | <b><i>∂</i></b> ISTA Cliquer pour voir tous les versions du |                                    |                                                                  |                                           | Third party                      | Test with new bulk<br>upload for 200 plus<br>doc | А | Released                                                                         | $2017 -$<br>$06 - 01$<br>14:19:06                                 | <b>PELLIER</b><br>Boris          | <b>ALL</b>             | ALL -<br>ALL.      |  |  |  |
| □                                                                                                    |                                                          |               | $e^{\theta}$ TST/    | document                                                    |                                    |                                                                  |                                           | Third party                      | Test                                             | z | Released                                                                         | 2017-<br>05-31<br>13:46:56                                        | Me                               | ALL.                   | ALL-<br>ALL.       |  |  |  |
| π                                                                                                    | ٠                                                        |               |                      | TST/00/M/SMF----SGM/NA/004/ATT3RD                           |                                    |                                                                  |                                           | Third party                      | Site Correspondence<br>control and filing        | А | Released                                                                         | 2017-<br>05-30<br>13:41:18                                        | <b>PRAKASH</b><br><b>DEVIKAR</b> | <b>ALL</b>             | ALL-<br><b>ALL</b> |  |  |  |
| □                                                                                                    | ٠                                                        |               |                      | PMO/01/A/CONTRACT--/PM/001/ATT001                           |                                    |                                                                  |                                           | <b>Original Files</b>            | Contract                                         | A | Released                                                                         | 2017-<br>$05 - 22$<br>08:23:42                                    | Yannick<br><b>CLAUSSE</b>        | <b>ALL</b>             | ALL-<br>ALL.       |  |  |  |
| □                                                                                                    | ٠                                                        | ٠             |                      | PMO/01/A/CONTRACT--/PM/001                                  |                                    |                                                                  |                                           | Main Document                    | Contract                                         | A | Released                                                                         | 2017-<br>$04 - 26$<br>17:01:12                                    | Yannick<br><b>CLAUSSE</b>        | <b>ALL</b>             | ALL-<br>ALL.       |  |  |  |
|                                                                                                    |                                                          |               |                      |                                                             |                                    |                                                                  |                                           |                                  |                                                  |   |                                                                                  | 2017-                                                             | Alessia                          |                        | ALL-               |  |  |  |

<span id="page-24-0"></span>*Figure 11 : Capture d'écran du document visuel crée*

25

Les points vigilants sont indiqués avec une image d'avertissement bien marqué pour attirer plus d'attention lors de l'utilisation de l'outil.

#### <span id="page-25-0"></span>*2.5.1.3. La proposition d'un document visuel vidéo*

Pour pérenniser encore mieux l'enseignement et la formation des employés, il est aussi prévu de créer des vidéos qui décrivent pas à pas le processus. Ce genre de vidéos s'appellent des vidéos screencasting dans lesquels un utilisateur montre comment faire une telle tâche dans l'outil en faisant un vrai exemple.

Les études sur la pédagogie et les styles d'apprentissage ont longtemps conclu que les outils pédagogiques oraux ou textuels ne sont pas efficaces pour les apprenants visuels, spatiaux et tactiles. Les vidéos de screencasting en ligne permettent aux étudiants d'apprendre dans un environnement audio-visuel combiné, les démonstrations ont répliqué l'expérience de la navigation sur les bases de données et les systèmes et permet aux élèves de suivre. Des recherches supplémentaires montrent que les screencasts sont plus efficaces lorsqu'ils sont actifs et que l'utilisateur (c'est-à-dire exige que l'utilisateur interagisse avec le tutoriel)

plutôt que passif (Anderson 2009) et qu'une approche axée sur l'apprenant est plus efficace (Tempelman Kluit 2006). Screencasts supporte des questions de quiz intégrées pour assurer une interactivité dynamique entre la vidéo de screencasting et l'utilisateur. En outre, il a été démontré que la qualité et les médias plus riches sont plus efficaces pour obtenir une attention accrue des utilisateurs et accroître la satisfaction des utilisateurs avec l'outil (Liu, 2009) [18].

Le problème qu'on a eu avec l'application de cette méthode est d'absence d'une logiciel screencasting dans le portefeuille de General Electric, qui va enregistrer les vidéos. A cause des problèmes de confidentialité, il ne serait pas logique d'utiliser les outils de screencasting qui fonctionne en ligne car il s'agit de télécharger les documents internes GE à un milieu internet qui n'est pas contrôlé par GE.

#### <span id="page-25-1"></span>*2.5.1.4. Intégration des KPIs pour le suivi de la performance des Notified Body*

Les indicateurs de performance (en anglais : Key Performance Indicators), également connus sous le nom de KPI ou Key Success Indicators, aident les gestionnaires et les employés à évaluer l'efficacité de diverses fonctions et processus importants pour atteindre les objectifs de l'organisation. KPIs are intrinsically linked to a firm's strategic goals and are used to help managers assess whether they're on target as they work towards those goals. Les KPI sont intrinsèquement liés aux objectifs stratégiques d'une entreprise et sont utilisés pour aider les gestionnaires à évaluer s'ils sont sur la cible alors qu'ils travaillent vers ces objectifs. Les gestionnaires et les principaux intervenants surveilleront ces indicateurs au fil du temps et adapteront les plans et les programmes nécessaires pour améliorer les KPI à l'appui des objectifs stratégiques de l'entreprise [19].

Dans le cadre de ce projet, on a prévu d'avoir deux KPI à la fin et les principales données pour ces KPI qui sont intégrés dans le processus de management des tierces parties (NoBo) sont :

- Le temps d'approbation de chaque document qui sont envoyé par un transmittal aux NoBo.
- Le temps de réponses de chaque NoBo en termes de commentaire ou bien d'une validation.

Pour réaliser l'objectif d'ajouter ces KPI, on a fait des réunions avec l'équipe IT pour trouver des solutions.

**Le premier KPI** réalisé mesure 4 données différentes avec des dimensions différentes ; les 3 premières vont apparaître au premier plan du graphe et la 4<sup>ème</sup> va apparaître au deuxième plan. Dans le côté logiciel, le deuxième plan sera un affichage visuel qu'on peut voir en cliquant ou posant la souris sur les données qui vont être calculé chaque fin de la semaine (Vendredi) :

- 1. Le nombre des jours (en moyenne) un document reste non-actionné par le Notified Body (c.-à-d. ni d'une réponse ni d'une validation). (courbe bleu)
- 2. Le nombre des jours (en moyenne) de validation d'un document par le NoBo. (courbe rouge)
- 3. Le nombre des jours (en moyenne) des réponses (des commentaires) sur un document faites par le Notified Body. (courbe gri)
- 4. La quantité des documents pour chaque courbe. Par exemple pour la première, ça sera la quantité des documents pour lesquels on n'a pas encore obtenu une première réponse.

La conception de la courbe est comme la figure suivante :

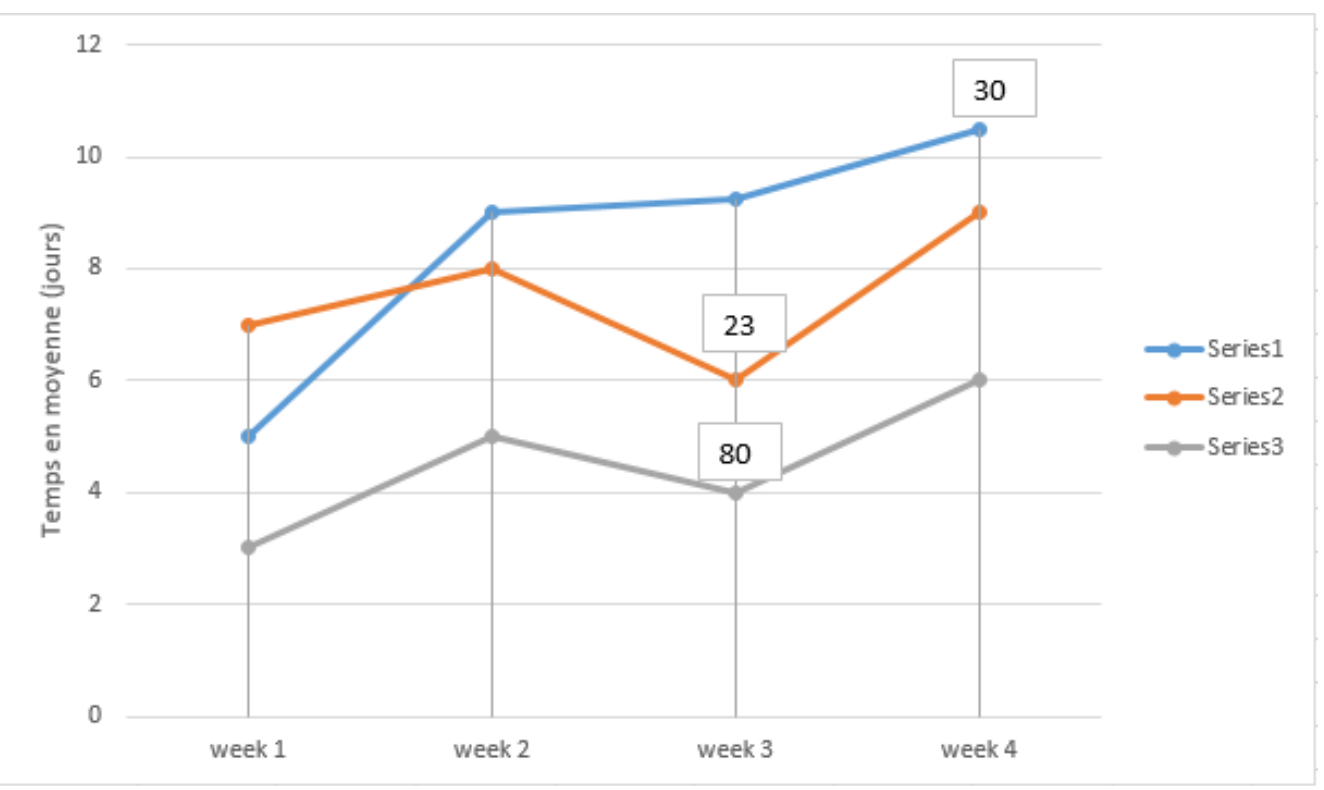

*Figure 12 : Les courbes du KPI [9]*

<span id="page-27-0"></span>Series 1 : Le nombre des jours (en moyenne) un document reste non-actionné par le Notified Body (c.-à-d. ni d'une première réponse ni d'une validation). La formule pour le calcul est comme :

Series 2 : Le nombre des jours (en moyenne) de validation d'un document par le NoBo.

Ici, le nombre total des validations est égale au nombre total des documents validés car on va avoir une seule validation par document.

Series 3 : Le nombre des jours (en moyenne) des réponses (des commentaires) sur un document faites par le Notified Body.

28

SAYAR Ege, Université de Technologie de Compiègne, Master Qualité et Performance dans les Organisations (QPO), Mémoire d'Intelligence Méthodologique de stage professionnel de fin d'études, www.utc.fr/master-qualite, puis "Travaux" "Qualité-Management", réf n°406, juin 2017

Deuxième dimension : Les quantités des documents pour chaque courbe. Par exemple pour la première, ça sera la quantité des documents pour lesquels on n'a pas encore obtenu une première réponse. Ils sont indiqués dans des carrés qui se trouvent juste un haut de chaque valeur des courbes.

P.ex. (regardez à la courbe) :

- 30 documents qui reste non-répondu à la fin du week 4.
- 23 documents sont validés à la fin du week 3 (ou bien, 23 validation sont faites au totale)
- 80 réponses sont faites au totale jusqu'à la fin du week 3.

#### **Calcul des temps pour les courbes rouges et bleu :**

Le calcul du temps pour les réponses/actions (commentaires)

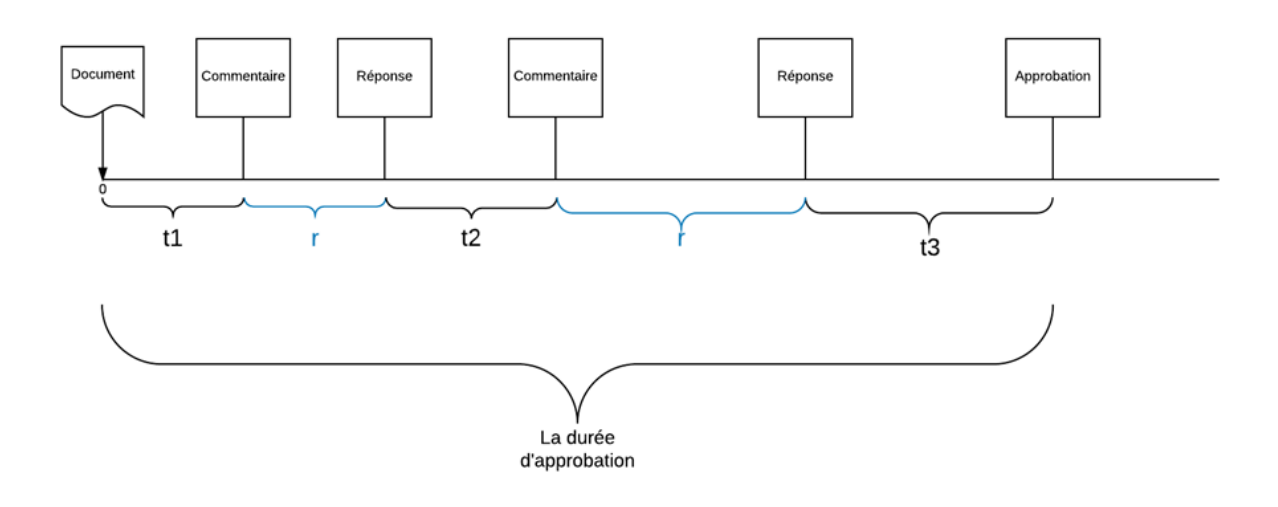

Pour le temps de réponse moyen, on calcule: (t1+t2+t3)/3 On doit calculer globalement TOUS les réponses qui sont faites pour TOUS les documents. C'est la réactivité en terme de réponse.

La durée d'approbation: (t1+t2+t3+r+r)-2r

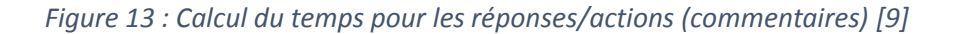

<span id="page-28-0"></span>Le calcul des temps pour les courbes rouges et gris, comme ils sont indiqués dans le diagramme. Ici, on prend uniquement la somme des durées de chaque réponse pour finalement calculer le temps de validation d'un document. Comme c'est bien marqué, on ne calcule pas les temps de réponse de GE car ces valeurs ne représenteront pas la performance des organismes notifiés.

# <span id="page-29-0"></span>CHAPITRE 3 : L'étude des résultats obtenus et les améliorations proposés pour pérenniser et faciliter l'apprentissage du système

## <span id="page-29-1"></span>3.1. Les résultats obtenus

Par la formation pratique du logiciel avec des tests en temps réel, on est bien arrivé à faire un premier enseignement de l'utilisation du logiciel, qui a été renforcé par les documents visuels basés sur cette formation afin de pérenniser la formation.

Avant ce projet, le document le plus utilisés pour le module concerné de MTA était les documents de types wiki. Au cours du projet, on a remarqué qu'ils n'étaient pas efficaces pour faire passer la connaissance de leurs contenus ; principalement parce qu'ils ne sont pas des documents qui décrivent un processus pas à pas. Après avoir réalisé la formation du logiciel pour l'équipe Compliance & Safety, il est évident qu'il est difficile à passer la connaissance aux autres avec une seule session. L'inconvénient avec les formations dans lesquelles on enseigne comment utiliser un logiciel, c'est que les participants ne peuvent pas toujours retenir tous les points importants pour la bonne pratique du logiciel. Donc dans ce cas-là, les documents visuels qui décrivent pas à pas l'utilisation du logiciel, sont créés, afin que les utilisateurs puissent toujours se servir des sources concrètes. Comme ça, ils peuvent se renseigner directement vers ces documents pour connaître comment faire une telle chose dans le logiciel rapidement.

Par la création et l'implémentation des KPI, le but était de suivre la performance des Notified Body afin d'avoir des données numériques sur les activités de ces organismes. Une fois que les KPI sont intégrer dans le système, ils vont aussi être ajoutés aux documents visuels qu'on a créé qui décrivent le processus pas à pas.

## <span id="page-29-2"></span>3.2. Mis à jour du document standard WIE-1475

Les documents standards portent une importance majeure pour la qualité totale de tous démarches au sein de General Electric. Du coup, ils s'agissent des documents qui standardisent les pratiques de GE afin de promouvoir l'intégralité totale des processus. Autrement dit, ils sont nécessaires pour pérenniser les activités de GE.

Le document standard WIE-1475 a le but de définir la gestion de l'approbation des documents par des tiers parties / organismes notifiés à l'aide de l'outil MTA et de standardiser ce processus. Il est prévu que les documents et les KPI qui sont créés soient intégrés dans ce document standard afin de pousser la standardisation encore plus loin.

Pour conclure, il est aussi prévu de créer une enquête avant chaque formation. D'après une étude, dans un projet de mise en œuvre du système ERP, les utilisateurs de systèmes ERP pourraient rejeter les méthodes de formation si ceux-ci ne sont pas corrélés avec leurs styles

30

d'apprentissage individuels. Le style d'apprentissage individuel et la méthode de formation ont un impact majeur sur toutes les performances des utilisateurs et, par conséquent, sur l'utilisation du système ERP en général [15] .

# <span id="page-30-0"></span>**CONCLUSION**

Avec ce travail, j'ai pu établir une démarche qualité par laquelle j'ai traité un problème au sein de l'entreprise en suivant une méthodologie concrète pas à pas. Les objectifs principaux étaient d'assurer que le processus de validation des documents par les organismes tierces parties soit efficace. Pour réaliser cela, j'ai essayé de regarder au contexte en prenant du recul avec une vue globale à la situation et enfin, j'ai cherché des réponses à la question : « Quelles sont les principales données de ce processus ? » En posant cette question et en obtenant des retours d'expérience de mon tuteur de stage et des autres employés, j'ai pu conclure les données d'entrée de ce processus. Après ça, j'ai créé un diagramme visuel avec mon assistant de stage pour voir encore mieux la situation. Finalement, en choisissant la méthodologie qualité, le cycle PDCA, j'ai pu concrétiser le projet ce qui m'a permis de mieux faire le projet.

L'un des principaux enseignements tirés de ce projet est la connaissance acquise en travaillant avec les KPI, en les conceptualisant et écrivant leurs algorithmes. Du coup, les KPI sont des outils principaux pour mesurer la performance d'un processus. Comme ça, en transformant les données vagues aux données concrètes et numériques, il est beaucoup plus facile à mesurer l'efficience du processus ce qui permet de proposer mieux des améliorations sur le processus. A part le côté technique, j'ai aussi eu l'opportunité d'établir mes propres formations aux employés GE et aussi à un organisme notifié. Cela m'a permis d'augmenter ma capacité de communiquer en orale professionnellement et aussi, m'a appris par quelle méthodologie doit se dérouler une formation pour qu'elle ait efficace en terme du passage de la connaissance. Par ces formations, j'ai surtout amélioré mon côté social.

# <span id="page-31-0"></span>BIBLIOGRAPHIE

- [1] [En ligne]. Available: [https://fr.wikipedia.org/wiki/General Electric].
- [2] «Electricité : leçons du bilan 2016,» [En ligne]. Available: http://huet.blog.lemonde.fr/2017/03/01/electricite-lecons-du-bilan-2016/.
- [3] [En ligne]. Available: [http://huet.blog.lemonde.fr/2017/03/01/electricite-lecons-du-bilan-2016/].
- [4] «Electricité : leçons du bilan 2016,» [En ligne]. Available: http://huet.blog.lemonde.fr/2017/03/01/electricite-lecons-du-bilan-2016/. [Accès le 07 Juin 2017].
- [5] «GE COMPLETES ACQUISITION OF ALSTOM POWER AND GRID BUSINESSES,» [En ligne]. Available: https://www.genewsroom.com/press-releases/ge-completes-acquisition-alstom-power-and-gridbusinesses-282159. [Accès le 07 Juin 2017].
- [6] «Enterprise Resource Planning (ERP) Training,» [En ligne]. Available: http://www.computertrainingschools.com/enterprise-resource-planning-training/. [Accès le 07 Juin 2017].
- [7] «Why ERP Training is Important to Your Organisation,» [En ligne]. Available: http://www.innov8.co.uk/why-erp-training-is-important/. [Accès le 07 Juin 2017].
- [8] «Notified Body,» [En ligne]. Available: https://en.wikipedia.org/wiki/Notified\_Body#cite\_note-ECBlue14- 1.
- [9] E. SAYAR, «Une approche qualité sur le processus de validation des documents et le déploiement des KPI,» Université de Technologie de Compiègne, Master Qualité et Performance dans les Organisations (QPO), Mémoire d'Intelligence Méthodologique de stage professionnel de fin d'études, www.utc.frmaster-qualite, puis Travaux Qualité-Management, réf n°406, Juin, 2017.
- [10] «PDCA (plan-do-check-act),» [En ligne]. Available: http://whatis.techtarget.com/definition/PDCA-plando-check-act. [Accès le 10 06 2017].
- [11] «Using the Five W's and One H Approach to Six Sigma,» [En ligne]. Available: https://www.isixsigma.com/implementation/basics/using-five-ws-and-one-h-approach-six-sigma/. [Accès le 11 06 2017].
- [12] «Notified bodies,» Commission Européenne, [En ligne]. Available: https://ec.europa.eu/growth/singlemarket/goods/building-blocks/notified-bodies\_fr. [Accès le 12 06 2017].

- [13] P. Frank Niles, «How to Use Visualization to Achieve Your Goals,» 17 06 2011. [En ligne]. Available: http://www.huffingtonpost.com/frank-niles-phd/visualization-goals\_b\_878424.html. [Accès le 11 06 2017].
- [14] «intuitive software,» [En ligne]. Available: http://www.pcmag.com/encyclopedia/term/58977/intuitivesoftware. [Accès le 14 06 2017].
- [15] N. DOROBĂŢ, «TRAINING ISSUES IN ERP IMPLEMENTATIONS,» *Accounting and Management Information Systems,* vol. 11, n° %14, pp. 621-636, 2012.
- [16] K. Bulsuk, «Taking the First Step with the PDCA (Plan-Do-Check-Act) CyclE,» 02 02 2009. [En ligne]. Available: http://www.bulsuk.com/2009/02/taking-first-step-with-pdca.html. [Accès le 11 06 2017].
- [17] M. Hammar, «Plan-Do-Check-Act in the ISO 9001 Standard,» [En ligne]. Available: https://advisera.com/9001academy/knowledgebase/plan-do-check-act-in-the-iso-9001-standard/. [Accès le 11 06 2017].
- [18] M. Ecclestone, «Why screencasting? The benefits of interactive online tutorials,» [En ligne]. Available: http://www.academia.edu/2994697/Why Screencasting The Benefits of Interactive Online Tutorials. [Accès le 12 06 2017].
- [19] F. J. Reh, «The Basics of Key Performance Indicators (KPI),» 31 03 2017. [En ligne]. Available: https://www.thebalance.com/g00/key-performance-indicators-2275156?i10c.referrer=https%3A%2F%2Fwww.google.com%2F. [Accès le 12 06 2017].